## WHEN IS YOUR ENROLLMENT DATE?

1. Log on by clicking on **MyCSN** link:

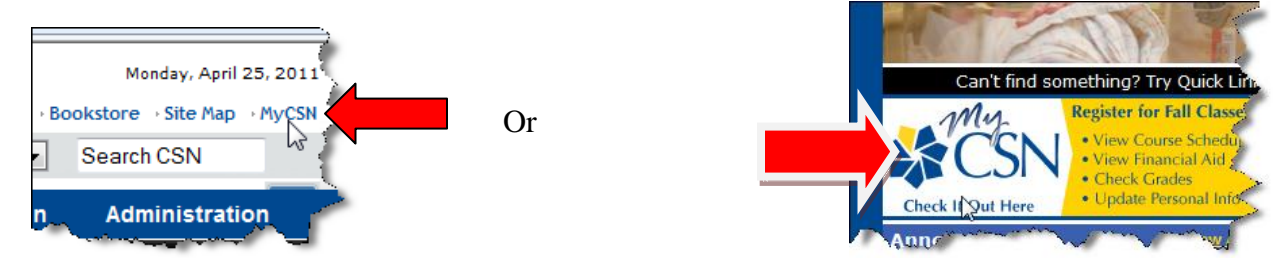

2. Log on with your MyCSN student id number and password which was sent to you via e-mail or regular mail this past month (Spring 2011). It is a 10 digit number. Click **Sign In** button or just press the **ENTER** key.

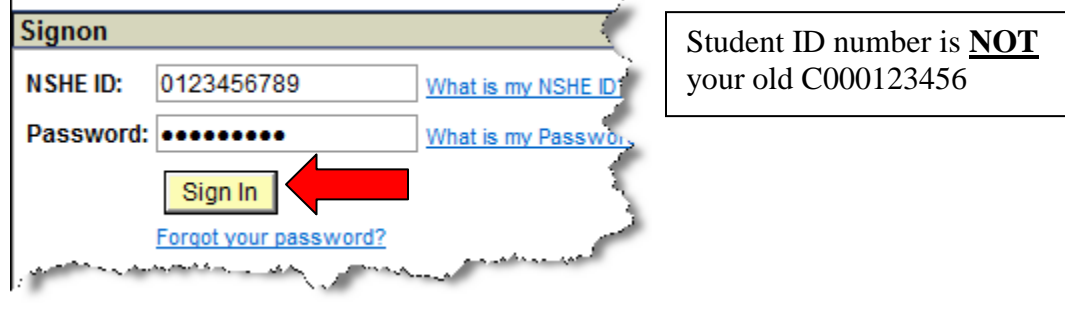

3. Click on **Enter MyCSN Student Center**

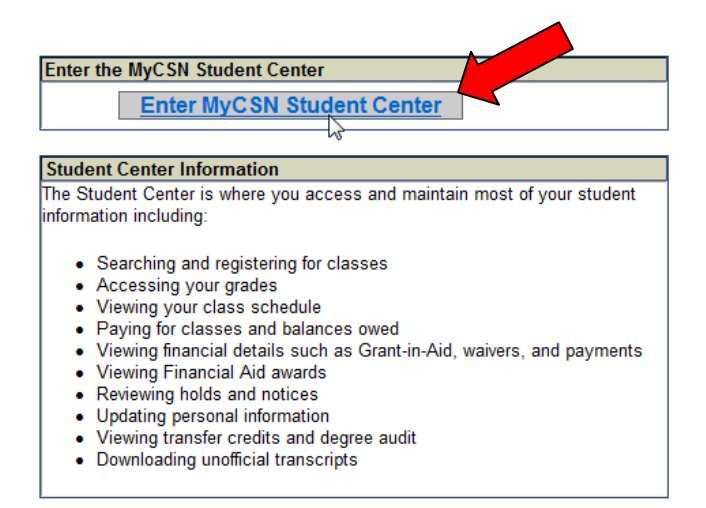

4. On the Right Side Panel, in the **Enrollment Dates** panel, click on **details** link:

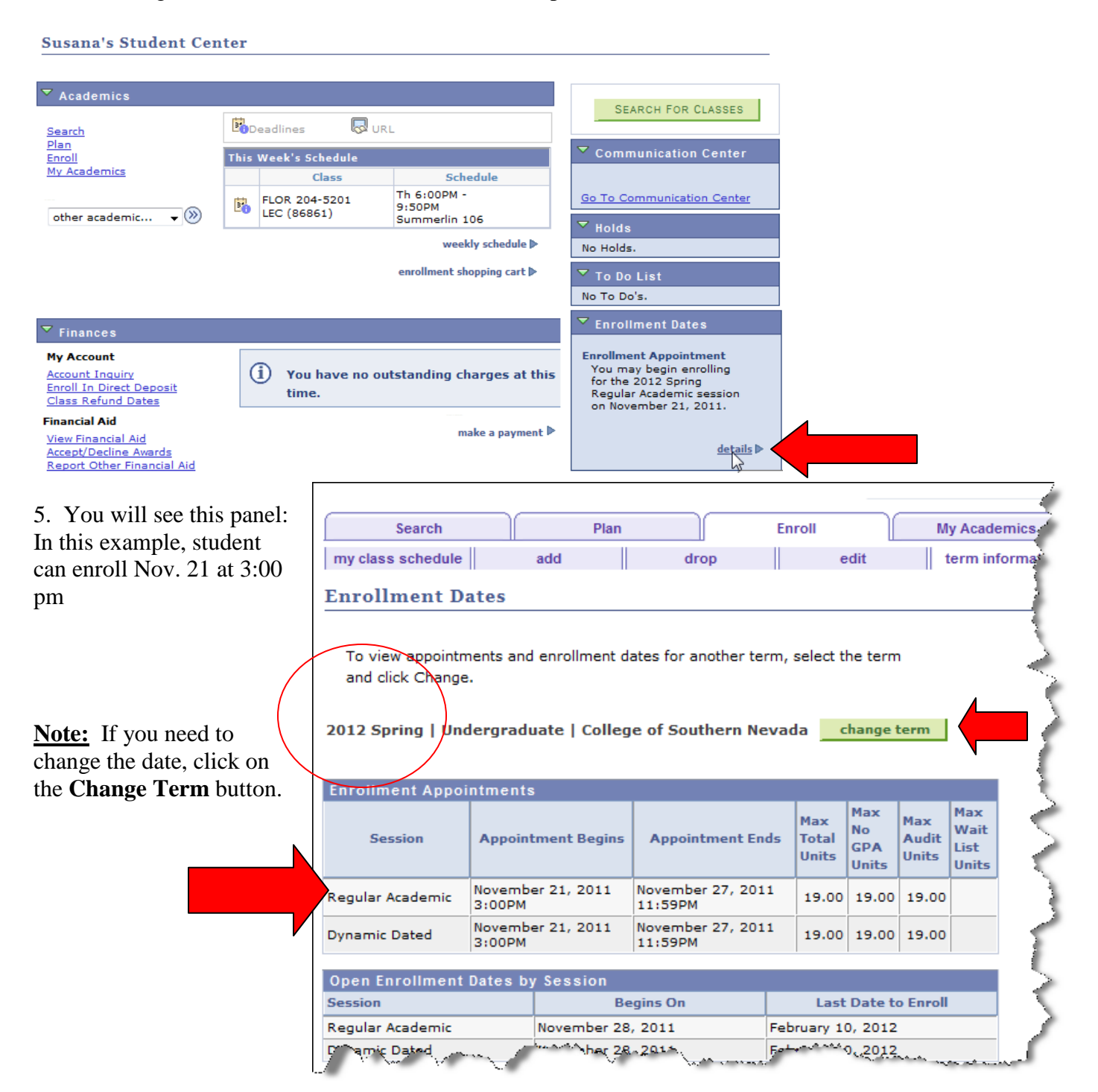

6. To log out, click **Sign out** link located on the top right hand corner of the screen:

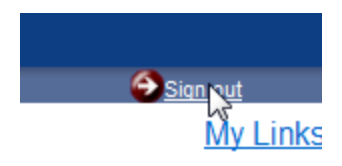

Created by Prof. Contreras de Finch Page 2